#### BLM401 Mobil Cihazlar için ANDROİD İşletim Sistemi

### ANDROİD'DE SENSÖRLER

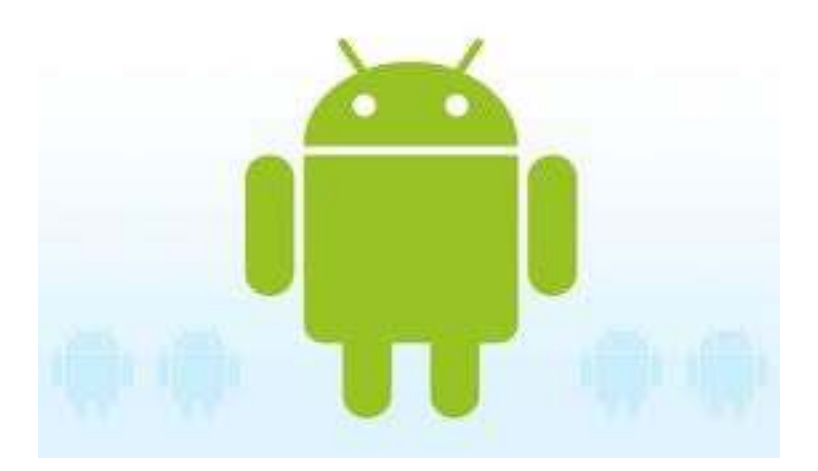

1 and 1 and 1 and 1 and 1 and 1 and 1 and 1 and 1 and 1 and 1 and 1 and 1 and 1 and 1 and 1 and 1 and 1 and 1

# GİRİŞ (1/4)

- Android, cihazlarda bulunan ivme, basınç, yakınlık, termometre gibi çeşitli sensörleri desteklemektedir.
- Android platformunda bütün sensörler için aynı programlama arayüzü oluşturulmuştur.
- Android'in desteklediği sensörler:

# GİRİŞ (2/4)

- •TYPE\_ACCELEROMETER: İvme sensörü
- •TYPE\_GRAVITY: Yerçekimi sensörü
- •TYPE\_GYROSCOPE: Jiroskop
- •TYPE\_LIGHT: Işık sensörü
- •TYPE\_LINEAR\_ACCELERATION: Çizgisel ivme sensörü
- • TYPE\_MAGNETIC\_FIELD: Manyetik alan sensörü

# GİRİŞ (3/4)

- •TYPE\_ORIENTATION: Oryantasyon sensörü
- •TYPE\_PRESSURE: Basınç sensörü
- •TYPE\_PROXIMITY: Yakınlık sensörü
- • TYPE\_ROTATION\_VECTOR: Dönme sensörü
- TYPE\_TEMPERATURE: Termometre

# GİRİŞ (4/4)

•Cihazımızda bulunan sensörleri öğrenmek için aşağıdaki kodu bir aktivite sınıfının onCreatefonksiyonuna yazıp çalıştırın:

```
SensorManager sensorYoneticisi=(SensorManager) getSystemService
(SENSOR_SERVICE);
```
List <Sensor> sensors = sensorYoneticisi.getSensorList(Sensor.TYPE\_ALL); for (int i=0; i<sensors.size();  $i++$ ) {

Log.i("Sensor " + i, sensors.get(i).toString());

•Cihazdaki tüm sensörler LogCat' e yazdırılıyor

}

### SENSÖR UYGULAMASI (1/3)

- Android sensörlere ulaşmak için ortak bir<br>exercine armasaktadır. arayüz sunmaktadır.
- Bir sensörü kullanmak için o sensörde olan değişikleri almak için bir kayıt işlemi yapılır.
- •İş bittiğinde bu kayıt silinmelidir.
- Aksi halde uygulama çalışmadığında da sensörün kullanılmasına ve pilin kısa zamanda bitmesine neden olur.

### SENSÖR UYGULAMASI (2/3)

- •Oryantasyon sensörü uygulaması
- Bu uygulama oryantasyon sensörlerinden gelen aşağıdaki verileri alıp ekranda göstermektedir:
	- -Azimut
	- -Eğim
	- -Yuvarlanma
- •Cihaz çevrildiğinde veriler değişmektedir.

### SENSÖR UYGULAMASI (3/3)

- Yeni bir Android projesi oluşturun ve res/layout/main.xml dosyasının içeriğini aşağıdaki gibi yapın (Sayfa 215-216)
- •Bu XML dosyasını aktivite snıfında kullanın.
- •Oryantasyon sensörünü kullanabilmek için bu sensörün referansını onCreate fonksiyonu içerisinde sensör yöneticisinden alın (Sayfa 216-217)
- Uygulamayı çalıştırın.

#### SENSÖR OLAYLARINI DİNLEYEN SINIFIN TANIMLANMASI (1/5)

- •Aktivite sınıfında SensorEventListener tipinde bir değişkeni ilkleyin (Sayfa 217-218)
- Bu tanımlamayı bir önceki kod parçasında<br>De Create fanksiyesiye hareası: "atürale y onCreate fonksiyonunun hemen üstünde yapın ve çalıştırın.
- "sensorDinleyici" nesnesinin "onAccuracyChanged" fonksiyonu sensörün hassaslık değeri değiştiğinde, "onSensorChanged" fonksiyonu ise sensördekideğer değiştiğinde çağrılan fonksiyondur.

#### SENSÖR OLAYLARINI DİNLEYEN SINIFIN TANIMLANMASI (2/5)

- Bu yapı bütün sensör dinleyicileri için aynıdır.
- Bu uygulamada oryantasyon sensörü<br>مادنا المنتقل السيمة kullanıldığından cihaz çevrildiğinde"onSensorChanged" fonksiyonu çalışmaktadır.
- •Bu fonksiyon sensörden gelen veri ile ekrandaki yazı alanını (TextViewer)güncelleyecektir.

#### SENSÖR OLAYLARINI DİNLEYEN SINIFIN TANIMLANMASI (3/5)

- •Sersör kullanımı aynı olmasına rağmen farklılıklar da mevcuttur.
- • "onSensorChanged" fonksiyonu içerisinde "SensorEvent" nesnesi her sensör için farklı anlama sahiptir.
- •Oryantasyon sensörü için "SensorEvent" nesnesinin değişkenlerinin anlamı aşağıdaki gibidir:

#### SENSÖR OLAYLARINI DİNLEYEN SINIFIN TANIMLANMASI (4/5)

- values[0]: Azimut, manyetik kuzey ile y ekseni arasındaki açı değeridir. 0 ile 359 arasında değerler alır.
- values[1]: x eksenindeki dönüş değeridir. -180 ile 180 arasında değerler alır.
- values[2]: y eksenindeki dönüş değeridir. -- 90 ile 90 arasında değerler alır.

#### SENSÖR OLAYLARINI DİNLEYEN SINIFIN TANIMLANMASI (5/5)

- Yakınlık sensörü için tanım:
- •values[0]: Santimetre cinsinden uzaklık değeridir.
- Diğer sensörlerin nasıl veri gönderdiklerini

http://developer.android.com/reference/android/hardware/SensorEvent.html

adresinden incelenebilir.

#### SENSÖR DİNLEYİCİ NESNESİNİN KAYDEDİLMESİ (1/1)

- •Oryantasyon sensöründen gelen olayları dinlemek için kullanılan "sensorDinleyici" nesnesinin bu olayı alabilmesi için oryantasyon sensörünün kayıt edilmesi gerekiyor.
- •Bunu onStart fonksiyonu içerisinde yapmak gerekir (Sayfa 219).

#### SENSÖR DİNLEYİCİ NESNESİNİN KAYDININ SİLİNMESİ (1/1)

- Aktivite kapanırken kayıt ettiğimiz nesnenin kaydını silmek gereksiz pil kullanılmasının önüne geçmemize katkı sağlar.
- •Bu işlemi onPause fonksiyonu içerisinde yapmak gerekir (Sayfa 220).

#### SensorSimulator (1/1)

- Uygulamayı sanal cihazda denemek için SensorSimulator uygulaması kurulmalıdır.
- •SensorSimulator uygulaması ile tüm sensörlerin testleri yapılabilir.
- •SensorSimulator http://code.google.com/p/openintents/wiki/SensorSimulator

adresinden indirilebilir.

### (son)

#### BAŞARILAR ...

BLM401 Dr.Refik SAMET 17